## **Amazon Alexaとの連携方法**

Amazon Alexaと連携すると、声でエアコン、テレビ、照明の操作ができます。 事前にwith HOMEアプリで赤外線リモコン 02の登録と操作する家電の登録、 および Amazon Alexaのセットアップを行ったうえで、以下の設定を行ってくだ さい。

### **■事前設定**

- ・with HOMEアプリで赤外線リモコン 02の登録、操作する家電の登録手順は [こちら](https://homeiot.kddi.com/faq/pdf/ura02a_setting_03.pdf)
- ・Alexaアプリをインストール&セットアップ

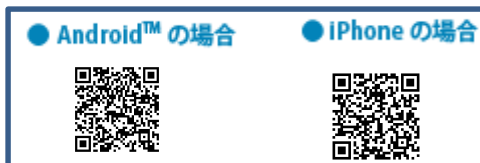

## **Alexaアプリでスキル(with HOME連携機能)の追加**

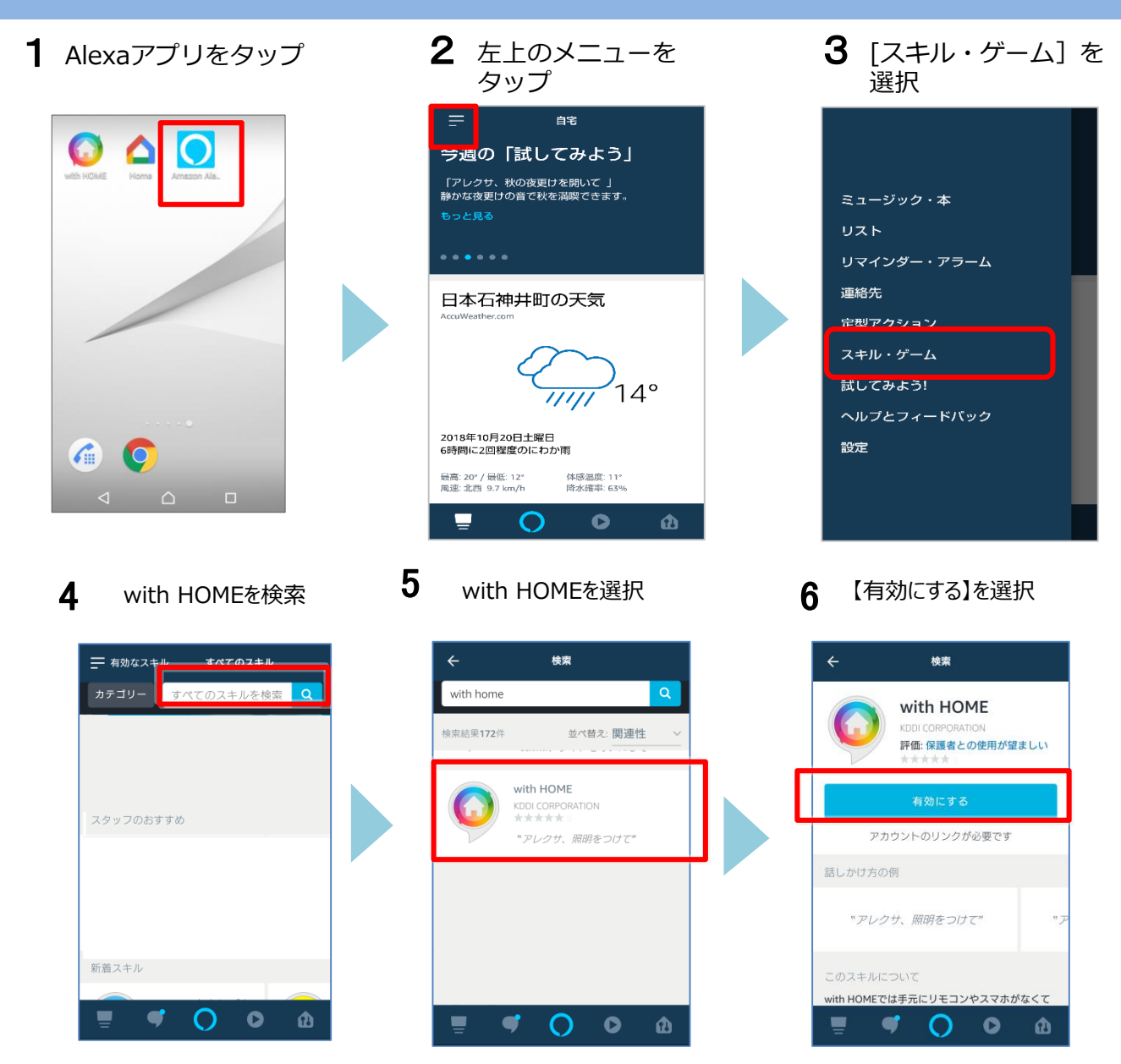

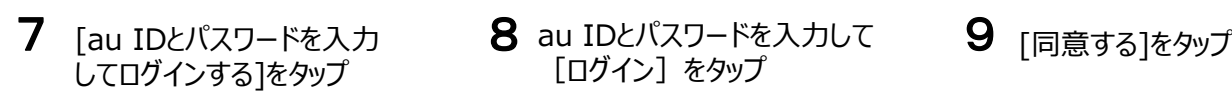

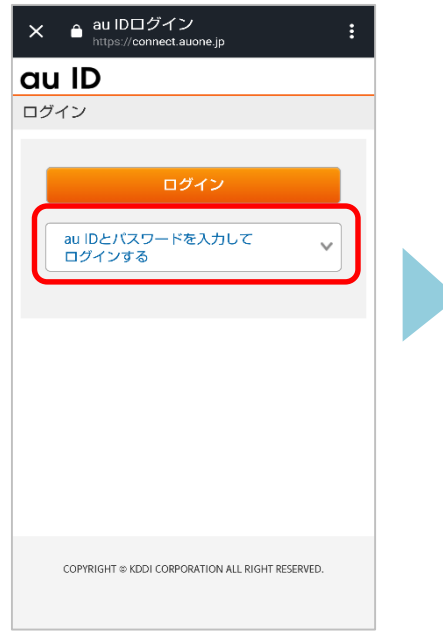

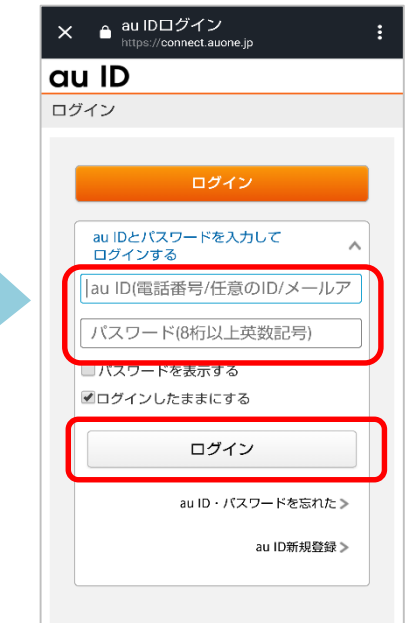

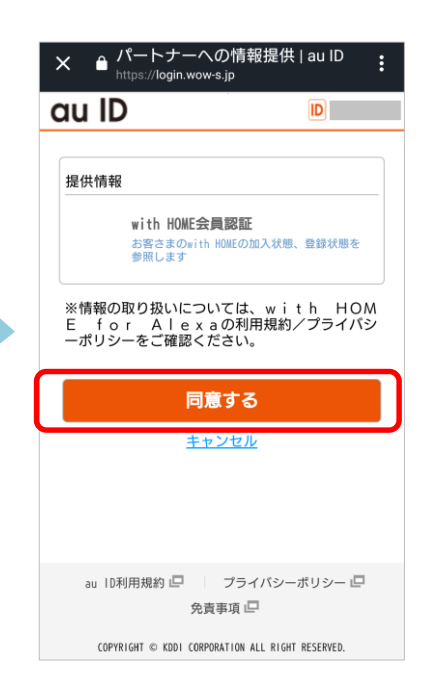

# 10 暗証番号を入力し[OK]を
11 [完了]をタップ
30 「端末の検出]をタップ
3

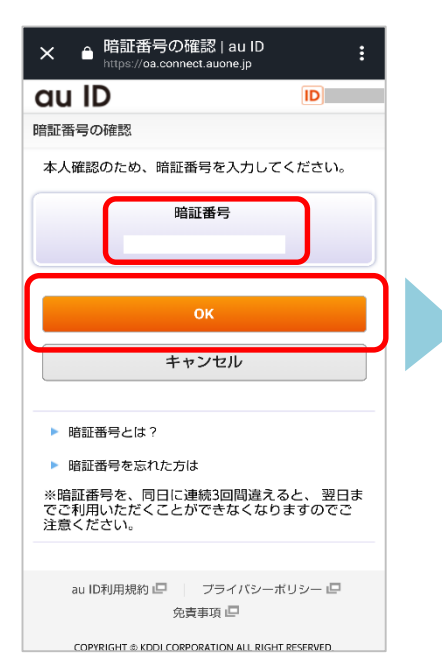

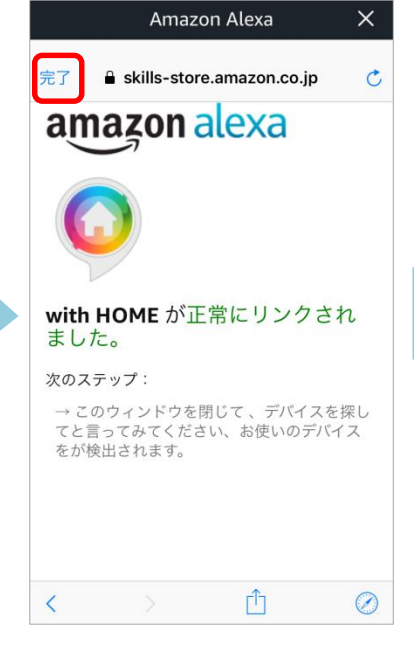

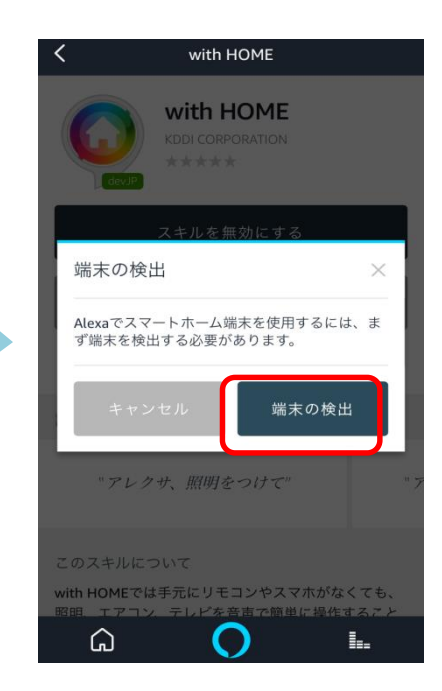

## 13 検出中の画面が表示 14 検出が表示されたら

[完了]をタップ

15 必要に応じて各デバイスを グループ(部屋)に設定 設定する場合は右上[+]を タップ 設定しない場合は[完成で す] をタップ

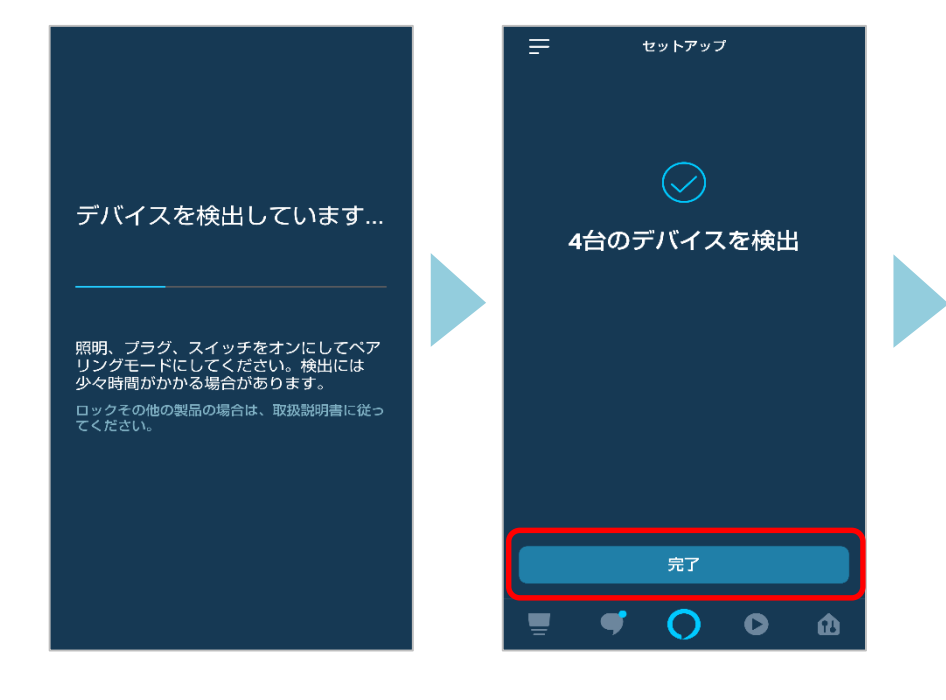

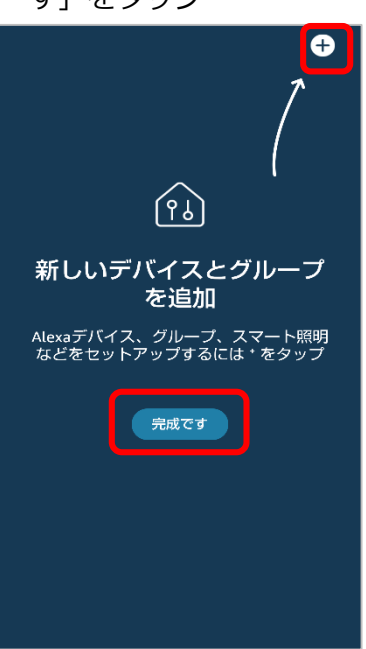

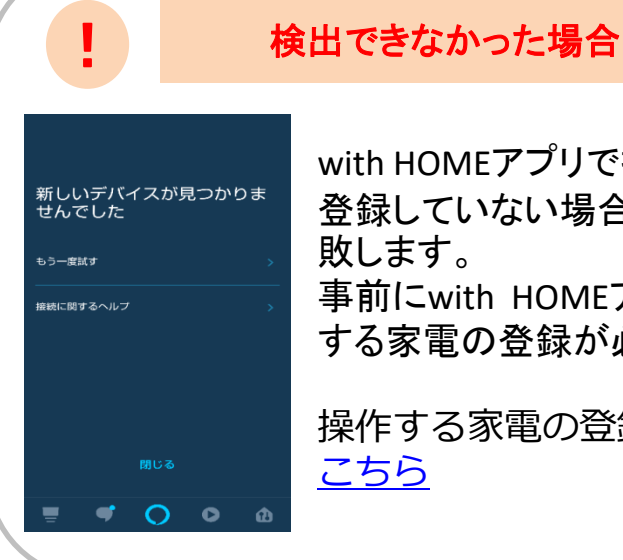

with HOMEアプリで操作家電を 登録していない場合は検出に失

事前にwith HOMEアプリで操作 する家電の登録が必要です。

操作する家電の登録手順は

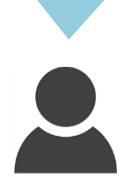

Amazon Alexaに話しかけ てみましょう。 音声コマンド例は [最終ぺージを](#page-7-0)参照してくだ さい。

**with HOMEアプリで家電追加または家電名を変更した後に必ず行うこと**

with HOMEアプリから操作家電を追加登録、または家電名を変更した場合、Alexaアプリ には自動反映されません。Alexaアプリで再度設定が必要です。

**with HOMEアプリで家電を追加登録した場合**

方法①②どちらかの操作で設定できます。

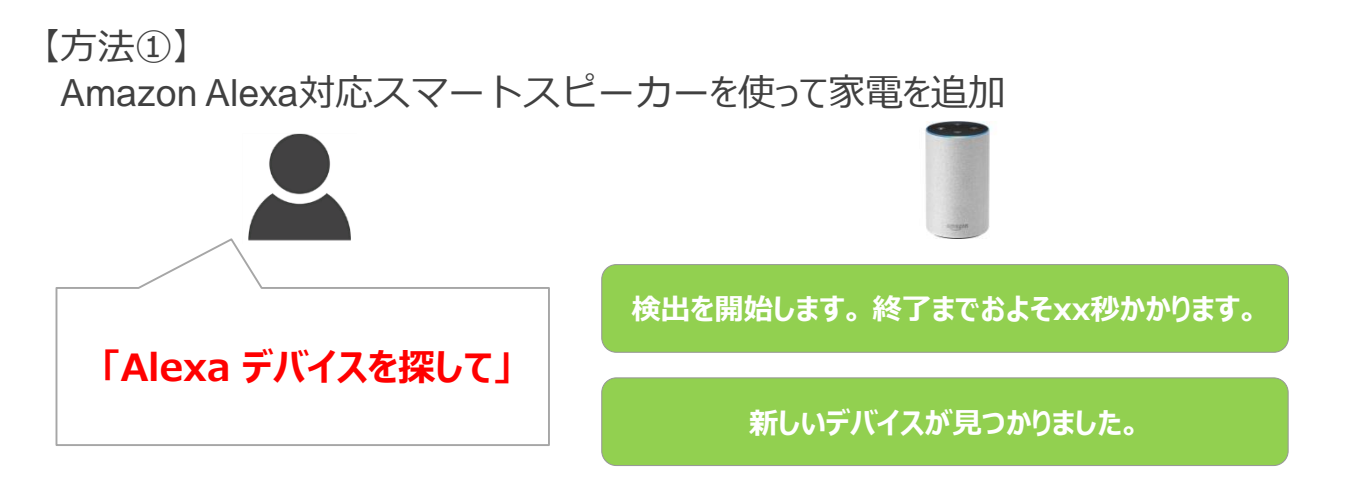

【方法②】

Alexaアプリを使って家電を追加

Alexaアプリをタップ 2 [デバイス]をタップ 3 [+]をタップ  $\epsilon$ △  $\Box$ 

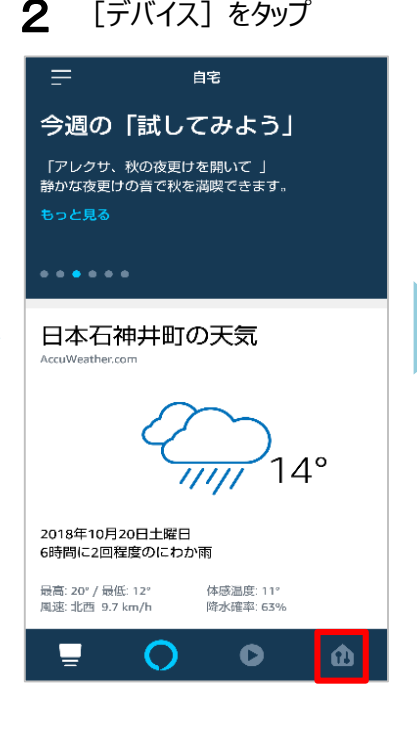

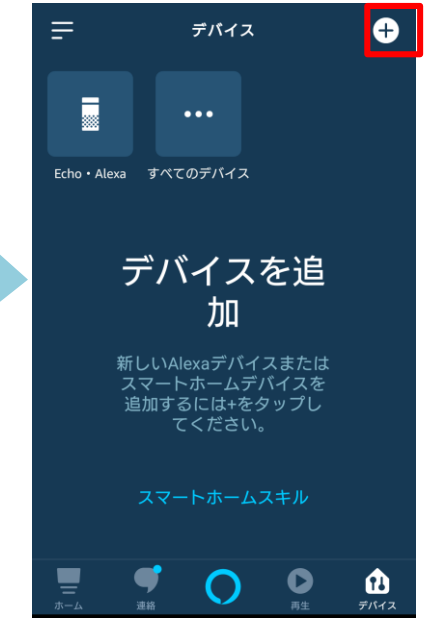

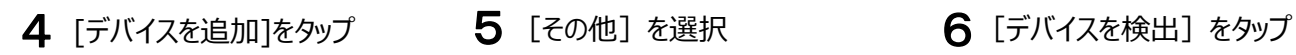

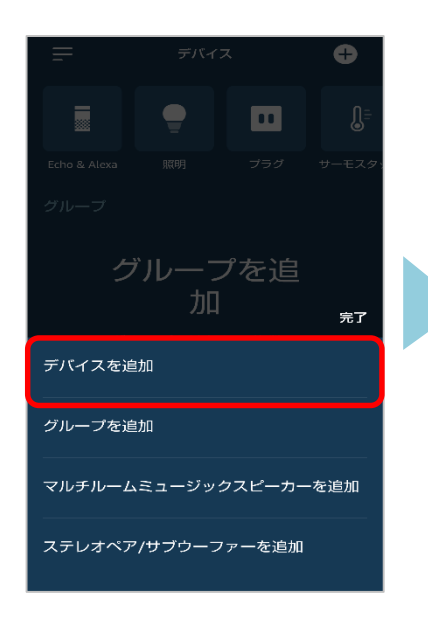

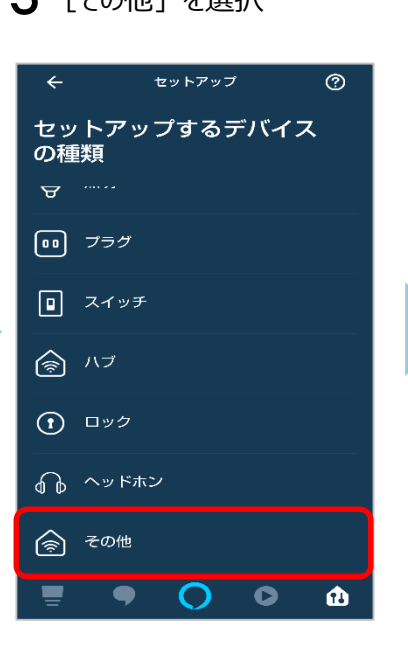

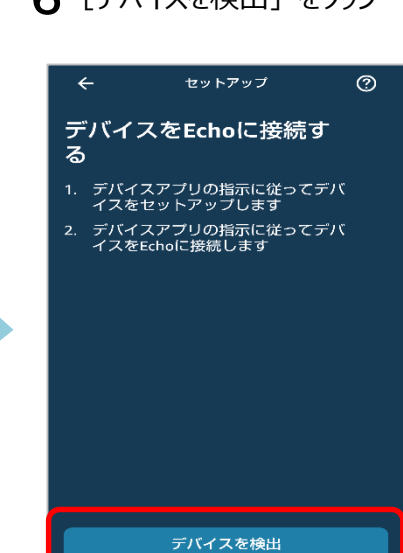

 $\mathbf O$ 

0

 $\bullet$ 

Ф.

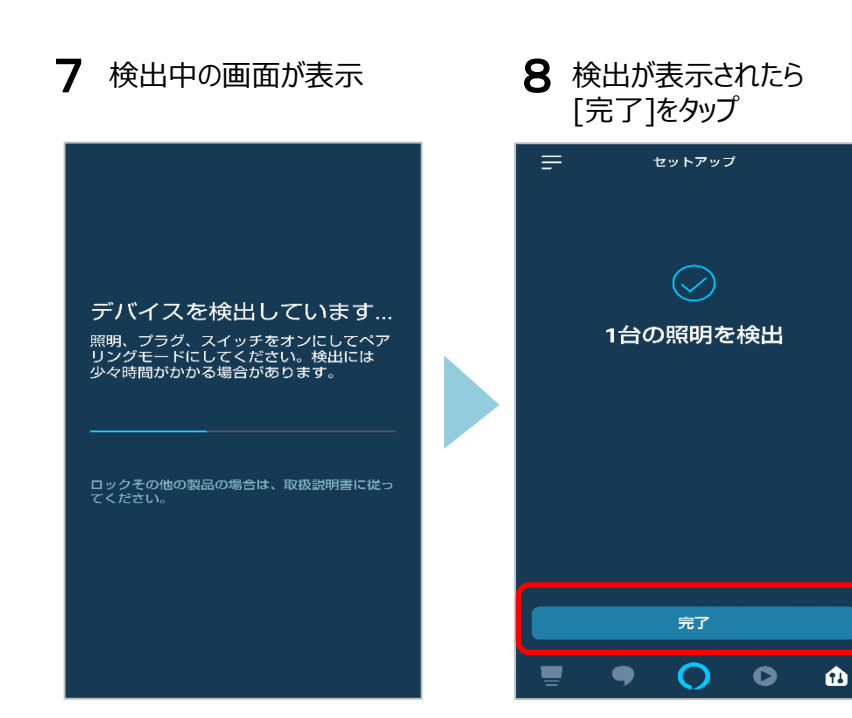

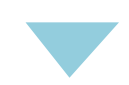

Amazon Alexaに話しかけてみましょう。 音声コマンド例は最終ページを参照してください。

## **with HOMEアプリで家電の名称を変更した場合**

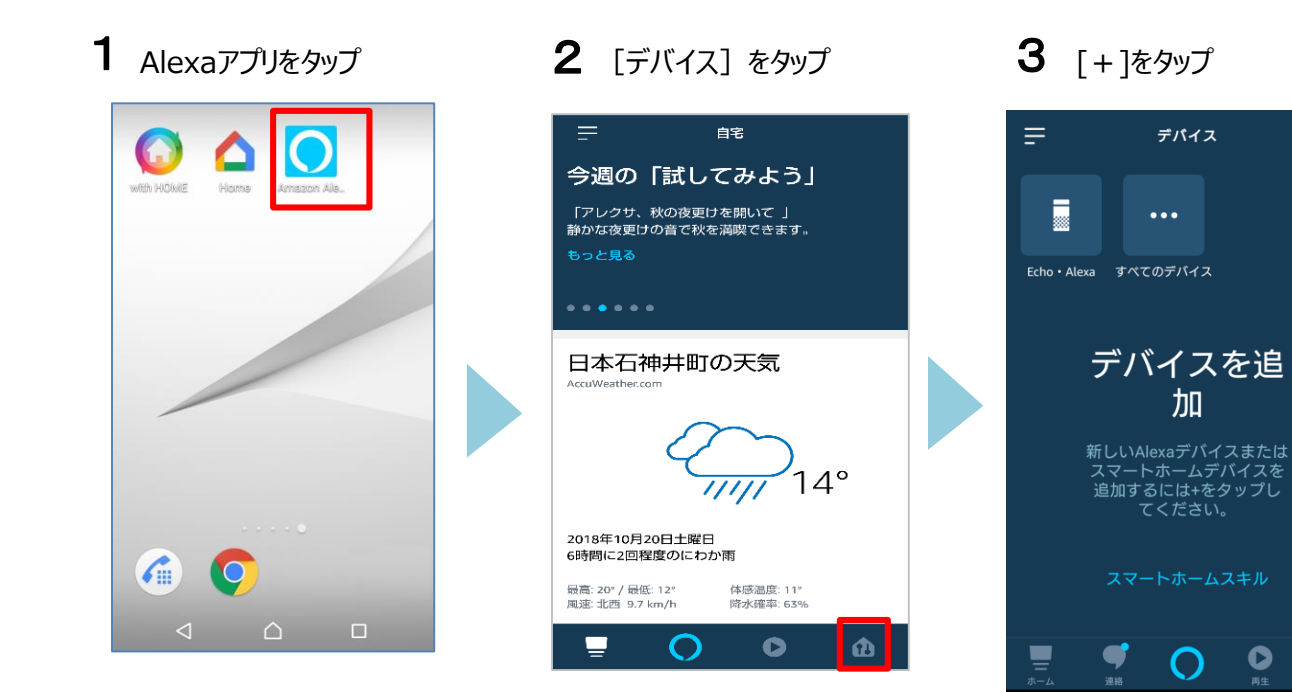

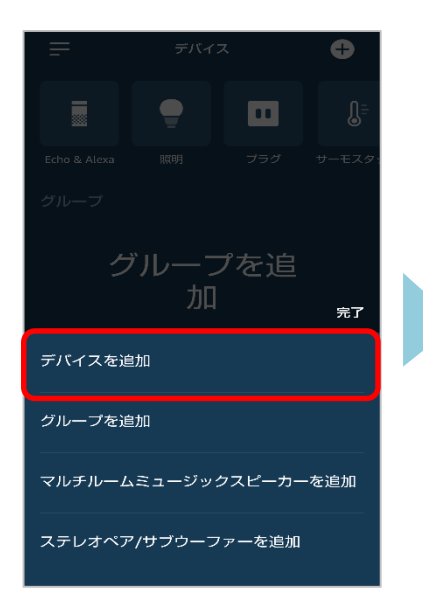

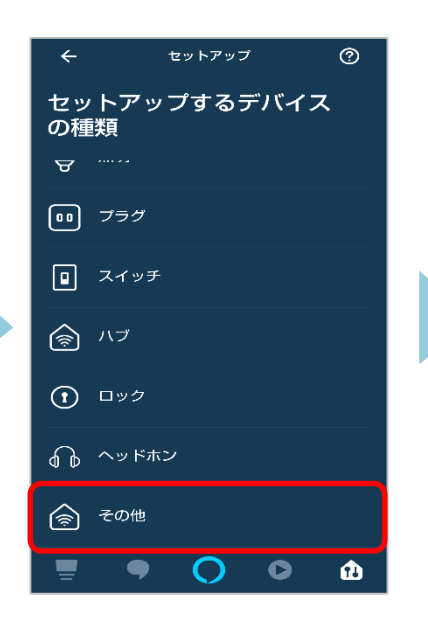

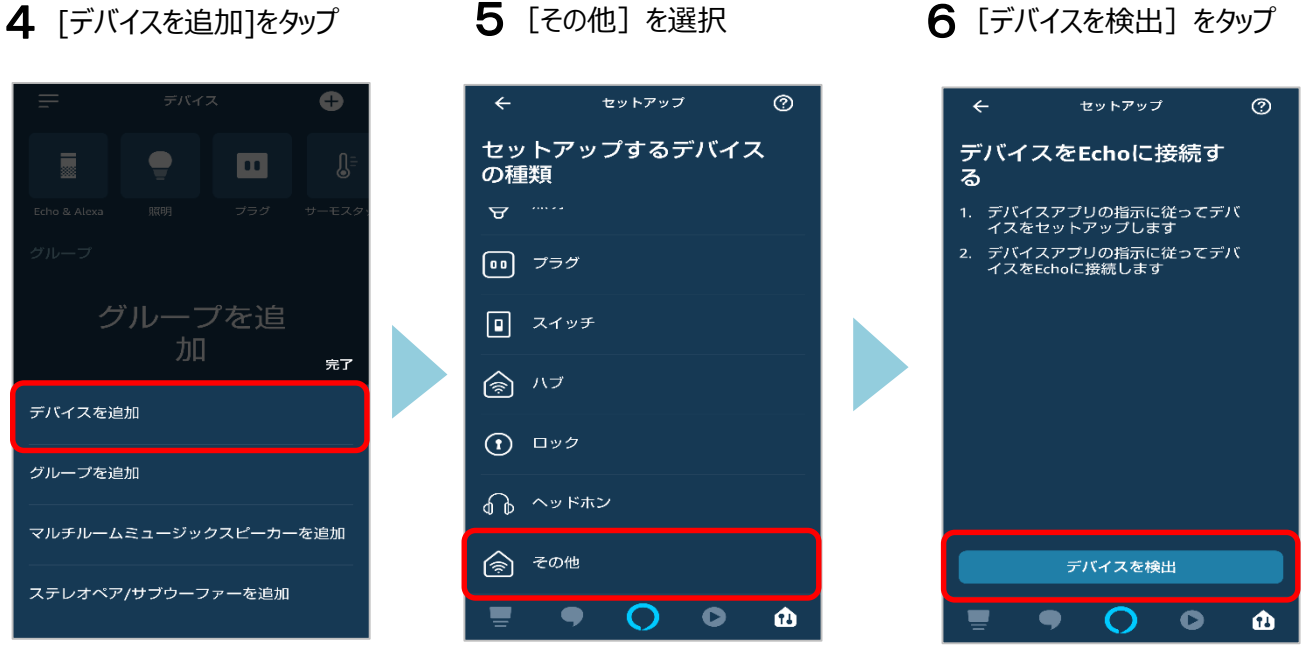

 $\bullet$ 

 $\bf{a}$ デバイス

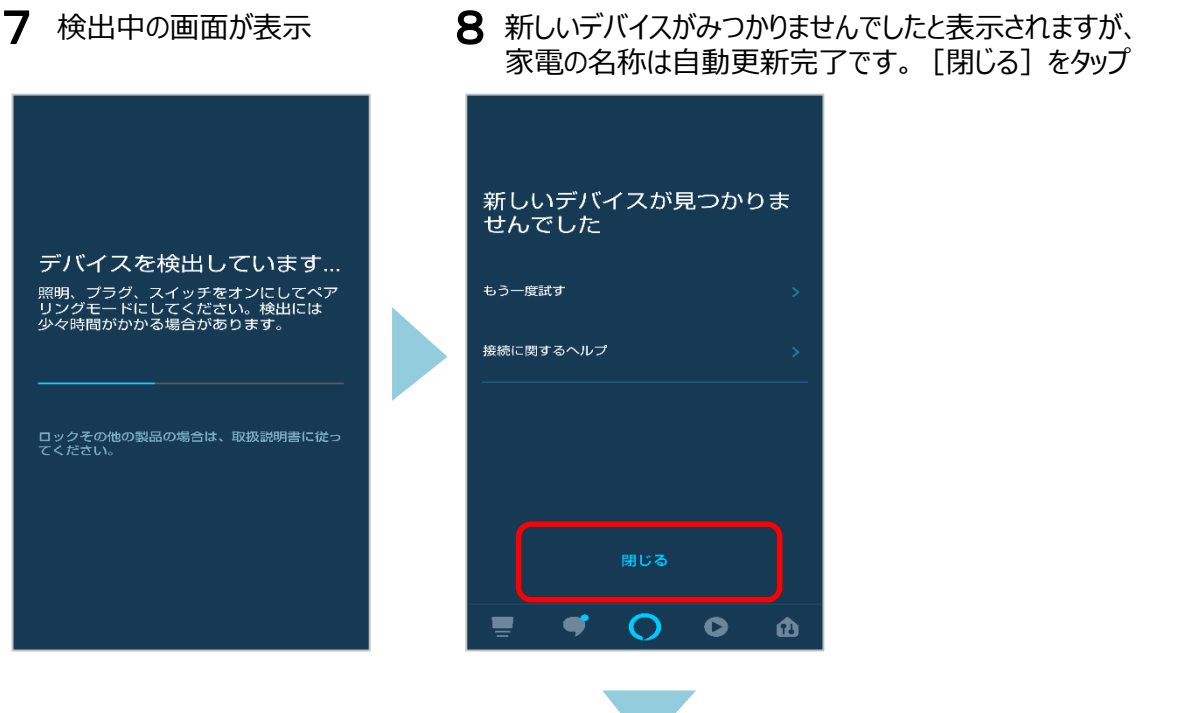

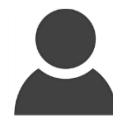

Amazon Alexaに変更した名称で話しかけてみましょう。 音声コマンド例は次ページを参照してください。

【Alexaアプリで家電の名称を変更した場合のご注意事項】 Alexaアプリで名称を変更し、その後with HOMEアプリで名称を変更したものは、 本操作で名称の自動更新はされません。 Alexaアプリで変更した名前のままとなりますので ご注意ください

Alexa 音声コマンド例(エアコン・照明・テレビ)

<span id="page-7-0"></span>

| 操作家電 | 音声コマンド例                       |
|------|-------------------------------|
| エアコン | Alexa, くデバイス名>をつけて            |
|      | Alexa, くデバイス名>をオンにして          |
|      | Alexa, くデバイス名>つけて             |
|      | Alexa, <デバイス名>オンにして           |
|      | Alexa, くデバイス名>を消して            |
|      | Alexa, <デバイス名> をオフにして         |
|      | Alexa, くデバイス名>消して             |
|      | Alexa, くデバイス名> オフにして          |
| 照明   | Alexa, <デバイス名>つけて             |
|      | Alexa, くデバイス名>オンにして           |
|      | Alexa, くデバイス名>をつけて            |
|      | Alexa, くデバイス名> をオンにして         |
|      | Alexa, <デバイス名>消して             |
|      | Alexa, <デバイス名>オフにして           |
|      | Alexa, くデバイス名>を消して            |
|      | Alexa, くデバイス名> をオフにして         |
| TV   | Alexa, くデバイス名>つけて             |
|      | Alexa, <デバイス名>オンにして           |
|      | Alexa, くデバイス名>をつけて            |
|      | Alexa, くデバイス名>をオンにして          |
|      | Alexa, <デバイス名>消して             |
|      | Alexa, くデバイス名>オフにして           |
|      | Alexa, くデバイス名> を消して           |
|      | Alexa, <デバイス名>をオフにして          |
|      | Alexa, <デバイス名>を5チャンネルにして ※    |
|      | Alexa, <デバイス名>の音量を(少し)上げて ※   |
|      | Alexa, <デバイス名>の音量を (少し) 下げて ※ |
|      | Alexa, <デバイス名>をミュートして ※       |

※TVのチャンネル、音量操作の際は、Alexaに「Alexa デバイスを探して」と話しかけが必要 なケースがあります。操作できない場合は「Alexa デバイスを探して」と話しかけてください。

> Amazon、Alexaは、Amazon.com,Inc.またはその関連会社の商標です。 画像はイメージです。実際とは異なる場合があります。